## **Biocon Limited**

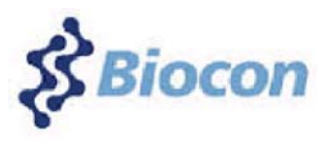

**CIN: L24234KA1978PLC003417 Regd. Office: 20th KM, Hosur Road, Electronic City, Bengaluru - 560100 Email: co.secretary@biocon.com; website: www.biocon.com Phone: 080 - 2808 2808 Fax: 080 - 2852 3423 POSTAL BALLOT FORM**

:

1. Name (s) & Address of Shareholder(s) (including joint holders, if any) (in block letters)

2. Name(s) of the Joint Shareholder(s) if any :

3. DP ID No./Client ID No./Registered Folio No. :

4. Class of Shares

I/We here by exercise my/our votes in respect of the following Resolutions to be passed through Postal Ballot for the business stated in the Postal Ballot Notice dated April 25, 2019 of Biocon Limited ("the Company") by conveying/ recording my/our assent or dissent to the said Resolution by placing the tick  $(\checkmark)$  mark in the appropriate box below:

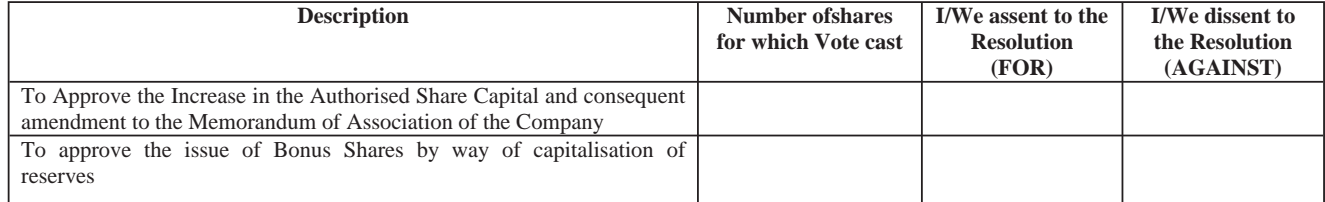

Place : Date:

Signature of the Member

**----------------------------------------------------------------------------------------------------**

## **Electronic Voting Particulars**

**• The voting facility is available at the link: https://www.evoting.karvy.com. The electronic voting particulars are as follows:**

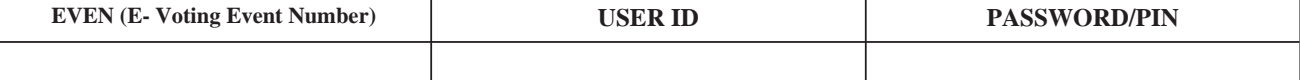

**If you have forgotten your existing password, please click on "Forgot Password" on https://evoting.karvy.com home page or contact toll free no. 1 800 3454 001**

## **Instructions and other information relating to e-voting are as under:**

## I. **Remote e-voting:**

In compliance with the provisions of Section 108 of the Companies Act, 2013, read with Rule 20 of the Companies (Management and Administration) Rules, 2014, substituted by Companies (Management and Administration) Rules, 2015 and as per Regulation 44 of the SEBI Listing Obligations and Disclosure Requirements) Regulations, 2015 ("SEBI Listing Regulations") the Company is providing e-voting facility through Karvy Fintech Private Limited ("Karvy") on all resolutions set forth in this Postal Ballot Notice.

- A. In case a member receives an email from Karvy [for members whose email IDs are registered with the Company/Depository Participants (s)]
	- i. Visit the e-Voting website of Karvy. Open web browser by typing the following URL: https://www.evoting.karvy.com either on a Personal Computer or on a mobile.
	- ii. Enter the login credentials (i.e. User ID and password). In case of physical folio, User ID will be EVEN (E-Voting Event Number) followed by folio number. In case of Demat account, User ID will be your DP ID and Client ID. However, if you are already registered with Karvy for e-voting, you can use your existing User ID and password for casting your vote.
	- iii. After entering these details appropriately, click on "LOGIN"
	- iv. You will now reach password change menu wherein you are required to mandatorily change your password. The new password shall comprise of minimum 8 characters with at least one upper case (A-Z), one lower case (a-z), one numeric value (0-9) and a special character ( $\omega, \sharp, \xi$ , etc.,). The system will prompt you to change your password and update your contact details like mobile number, email ID etc. on first login. You may also enter a secret question and answer of your choice to retrieve your password in case you forget it. It is strongly recommended that you do not share your password with any other person and that you take utmost care to keep your password confidential.
	- v. You need to login again with the new credentials.
	- vi. On successful login, the system will prompt you to select the "EVENT" i.e., Biocon Limited i.e. name of the Company.
- vii. On the voting page, enter the number of shares (which represents the number of votes) as on the Cutoff Date under "FOR/AGAINST" or alternatively, you may partially enter any number in "FOR" and partially "AGAINST" but the total number in "FOR/AGAINST" taken together shall not exceed your total shareholding as mentioned herein above. You may also choose the option ABSTAIN. If the member does not indicate either "FOR" or "AGAINST" it will be treated as "ABSTAIN" and the shares held will not be counted under either head.
- viii. Members holding multiple folios/demat accounts shall choose the voting process separately for each folio/ demat accounts.
- ix. Voting has to be done for each item of the notice separately. In case you do not desire to cast your vote on any specific item, it will be treated as abstained.
- x. You may then cast your vote by selecting an appropriate option and click on "Submit".
- xi. A confirmation box will be displayed. Click "OK" to confirm else "CANCEL" to modify. Once you have voted on the resolution (s), you will not be allowed to modify your vote. During the voting period, members can login any number of times till they have voted on the Resolution(s).
- xii. Corporate/Institutional Members (i.e. other than Individuals, HUF, NRI etc.) are also required to send scanned certified true copy (PDF Format) of the Board Resolution/Authority Letter etc., together with attested specimen signature(s) of the duly authorised representative(s), to the Scrutinizer at email sree@sreedharancs.com with a copy marked to evoting@karvy.com and co.secretary@biocon.com. The scanned image of the above-mentioned documents should be in the name format "Corporate Name Event No." The documents should reach the Scrutinizer on or before 17:00 hours on June 2, 2019.